### САРАТОВСКИЙ ГОСУДАРСТВЕННЫЙ УНИВЕРСИТЕТ

Базовая кафедра динамического моделирования и биомедицинской инженерии

CАРАТОВСКИЙ ФИЛИАЛ ИНСТИТУТА РАДИОТЕХНИКИ И ЭЛЕКТРОНИКИ ИМ. В.А. КОТЕЛЬНИКОВА РАН

# **А.С. КАРАВАЕВ, В.И. ПОНОМАРЕНКО, Б.П. БЕЗРУЧКО, ДАРИДИЗВОСТОТ**

# **ЛИНЕЙНЫЕ ЦЕПИ ПОСТОЯННОГО ТОКА. МУЛЬТИМЕТР** А.С. КАРАВАЕВ, В.И. ПОНОМАРЕНКО, БЛЕБЕЗРУЧКО,<br>Саратов и Н. Г. Черный именной именного тока.<br>Саратов Учебно-методическое пособне

Учебно-методическое пособие

Cаратов 2009

УДК 530.18

Б53

Б53 Караваев А.С., Пономаренко В.И., Безручко Б.П. Линейные электрические цепи постоянного тока. Учебно-методическое пособие для студентов факультета нано- и биомедицинских технологий. Саратов, 2009. 46 с. Capathy R. T. Vechilage

Рецензент: д.ф.-м.н. Селезнев Е.П.

© А.С. Караваев, В.И. Пономаренко, Б.П. Безручко, 2009

Даются основные теоретические представления о линейных электрических цепях постоянного тока, методах их расчета, способах монтажа с помощью пайки, методике исследования таких цепей с помощью измерительных приборов. Предлагаются практические задания для теоретического расчета и физического эксперимента с такими цепями.

# **Оглавление**

Оглавление 3 1. Теоретические сведения 4 1.1. Основные понятия и определения 1.2. Законы Ома и Кирхгофа для цепей постоянного тока 5 2. Пример расчета цепи постоянного тока 6  $\frac{1}{2}$  детей постоянного тока<br>  $\frac{1}{2}$  детей постоянного тока<br>
6<br>3. Задания II: Измерение в часть Приложение 1: Измерения в цепях постоянного тока. Мультиметр. 12 Приложение 2: Электротехнический монтаж с помощью пайки 36 Список литературы 45 1. Теоретические сведения и определения<br>
4. 1.1. Основные понятия и определения<br>
1.2. Законы Ома и Кирхгофа для ценей поетомниого тока<br>
6.<br>
3. Загдания<br>
1. Приложение 1: Намерения в ценях поетомного тока<br>
6.<br>
3. Загдания

# **1. Теоретические сведения**

В разделе приведены основные определения и понятия, знание которых необходимо для расчета линейных цепей постоянного тока. Напоминаются основные законы электрических цепей и выводы из них, приводится пример<br>расчета цепи постоянного тока.<br>**1.1. Основные понятия и опрелет** расчета цепи постоянного тока.

# **1.1. Основные понятия и определения**

*Электрической цепью* называют совокупность устройств и объектов, образующих путь для электрического тока, электромагнитные процессы в которых могут быть описаны с помощью понятия об электродвижущей силе (ЭДС), токе и напряжении. Саратовский государственный университет имени <sup>Н</sup>. <sup>Г</sup>. Чернышевского

Элемент электрической цепи, параметры которого (сопротивление, емкость, индуктивность) не зависят от тока в нем, называют *линейным*, в противном случае – *нелинейным*.

*Линейная электрическая цепь* – цепь, все элементы которой линейны.

*Нелинейная электрическая цепь* – цепь, имеющая хотя бы один нелинейный элемент.

*Электрическая схема* – графическое изображение электрической цепи, содержащее условные обозначения ее элементов и способы их соединения.

*Ветвь* – участок цепи, содержащей один или несколько последовательно соединенных элементов, через который течет один и тот же ток.

*Узел* – точка соединения 3 и более ветвей.

*Параллельными* называют ветви, присоединенные к одной паре узлов.

*Контуром* называют любой замкнутый путь, проходящий по нескольким ветвям.

*Независимым контуром* называют контур, в составе которого имеется хотя бы одна ветвь, не принадлежащая другим контурам.

Показано, что если в электрической цепи есть *p* контуров и *q* узлов, то в ней можно выделить *n*=*p*-*q*+1 независимых контуров.

## **1.2. Законы Ома и Кирхгофа для цепей постоянного тока**

*Закон Ома* для участка цепи записывается как:

$$
i = \frac{u}{R} \text{ MJIH } u = iR
$$

Например, для цепи, представленной на рис. 16, падение напряжения  $u_1$  на резисторе R1 по закону Ома составит  $u_1 = i_1 \cdot R1$ .

*Первый закон Кирхгофа* может быть сформулирован, так: "Алгебраическая сумма токов  $i_k^{in}$ , втекающих в узел равна сумме токов  $i_n^{out}$ , вытекающих из него":

$$
\sum_{k=1}^{N} i_k^{in} = \sum_{n=1}^{M} i_n^{out}, \qquad (2)
$$

**ишевскогс** 

где *N* – количество ветвей, соединенных с данным узлом, токи, текущие по которым, втекают в узел, *M* – количество ветвей, соединенных с данным узлом, токи, текущие по которым, вытекают из узла. Например, для цепи представленной на рис. 1б, справедливо:  $i_1 + i_2 = i_3$ . Закон Ома для участка цепи записылается как:<br>  $i = \frac{u}{R}$  или  $u = iR$ <br>
Например, для цепи, представленной на рис. 16, падение напряжения *и*, на<br>
ревисторе R1 по закону Ома составит  $u_i = i_1 \cdot R$ !<br> *Hepesti закон Кирхгофа*

*Второй закон Кирхгофа*: сумма ЭДС  $E_k$  в любом контуре электрической цепи равна сумме падений напряжения  $u_n$  на всех элементах этого контура:

$$
\sum_{k=1}^{N} E_k = \sum_{n=1}^{M} u_n = \sum_{n=1}^{M} i_n \cdot R_n , \qquad (3)
$$

где *N* – количество источников ЭДС в контуре, *M* – количество элементов в контуре, на которых происходит падение напряжения.

### **2. Пример расчета цепи постоянного тока**

Расчет цепи сводится к построению с помощью законов Кирхгофа системы уравнений и ее решению для определения силы тока во всех ветвях цепи. Зная силу тока в каждой ветви можно определить падение напряжения на каждом ее элементе.

Для примера рассчитаем цепь, схема которой приведена на рис. 1а.

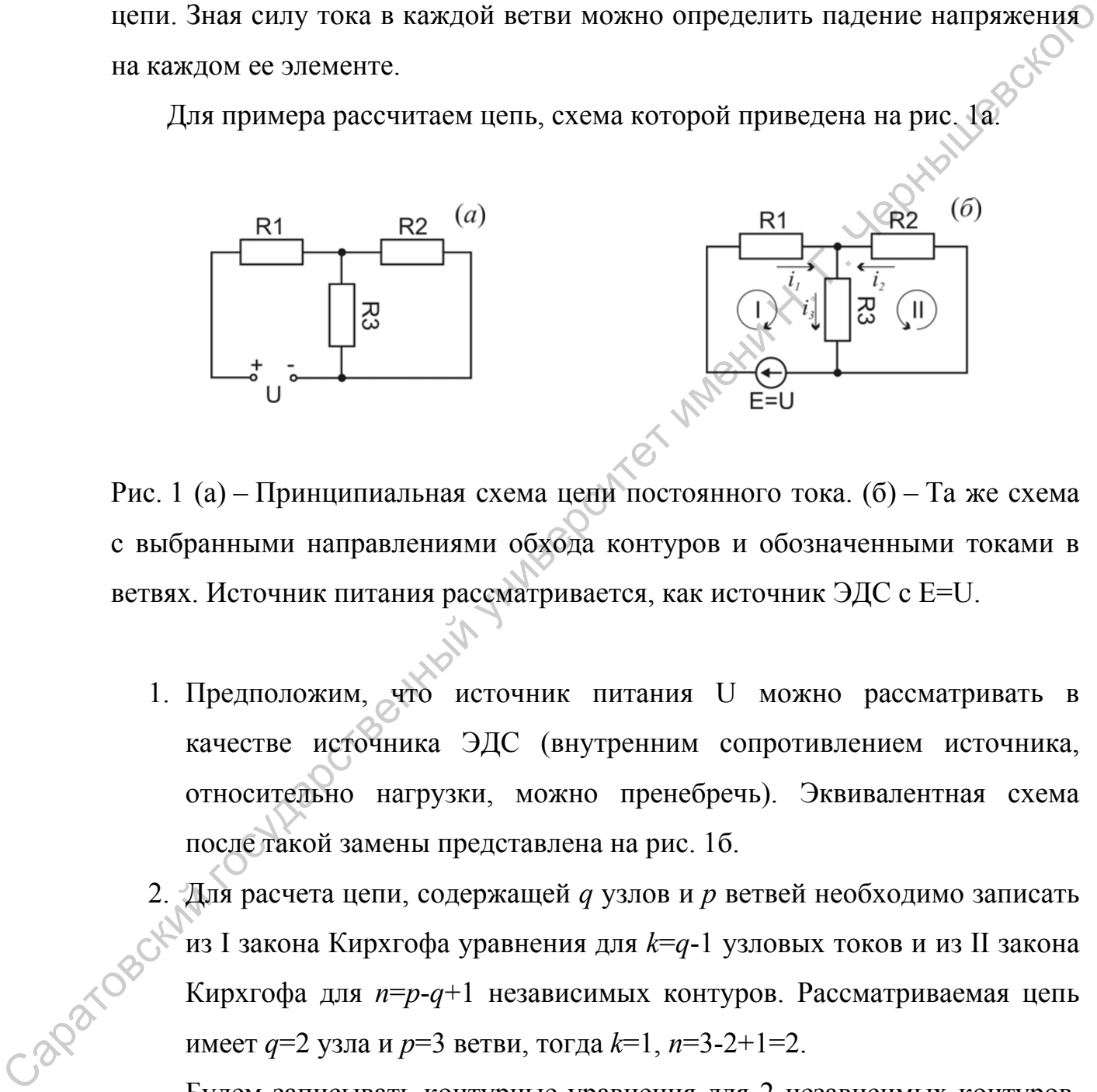

Рис. 1 (а) – Принципиальная схема цепи постоянного тока. (б) – Та же схема с выбранными направлениями обхода контуров и обозначенными токами в ветвях. Источник питания рассматривается, как источник ЭДС с E=U.

- 1. Предположим, что источник питания U можно рассматривать в качестве источника ЭДС (внутренним сопротивлением источника, относительно нагрузки, можно пренебречь). Эквивалентная схема после такой замены представлена на рис. 1б.
- 2. Для расчета цепи, содержащей *q* узлов и *p* ветвей необходимо записать из I закона Кирхгофа уравнения для *k*=*q*-1 узловых токов и из II закона Кирхгофа для *n*=*p*-*q*+1 независимых контуров. Рассматриваемая цепь имеет *q*=2 узла и *p*=3 ветви, тогда *k*=1, *n*=3-2+1=2.

Будем записывать контурные уравнения для 2 независимых контуров, содержащих:

контур I: Резисторы R1, R2, источник ЭДС E, контур II: Резисторы R2, R3.

- 3. Используя I закон Кирхгофа, получим  $i_1 + i_2 = i_3$ .
- 4. Для удобства дальнейших расчетов выберем условные направления обхода контуров и направления токов в ветвях так, как показано на рис. 1б.

Вообще, направления обхода контура и направления токов можно выбирать произвольно. Отрицательное значение некоторого тока после расчета цепи будет означать, что его направление на предварительном этапе было выбрано неправильно и на самом деле, он течет в обратную сторону.

5. Запишем из II закона Кирхгофа уравнения для выбранных контуров I и II, при этом будем учитывать, что перед ЭДС или током в уравнении стоит положительный знак в случае, если направление тока или действия ЭДС совпадает с направлением обхода контура, иначе, ставится знак "-": ⎨  $\left($  $= i_1 \cdot R1 + i_3 \cdot$  $.1 + i_3 \cdot R3$ ,  $\frac{1}{1}$   $\cdots$   $\frac{1}{3}$  $E = i_1 \cdot R1 + i_2 \cdot R$ 

 $\overline{a}$  $= i_2 \cdot R2 + i_3$  $0 = i_2 \cdot R2 + i_3 \cdot R3$ . 2  $\Lambda$   $\sim$   $\tau$   $\iota$ <sub>3</sub>  $i_2 \cdot R2 + i_3 \cdot R$ 6. Таким образом, мы имеем систему 3 линейных уравнений

относительно 3 неизвестных токов, решим ее, определив токи:

⇔ ⎪ ⎩ ⎪ ⎨ ⎧ ⋅+⋅= ⋅+⋅= =+ .320 ,31 , 2 3 1 3 321 *RiRi RiRiE iii* ⎪ ⎩ ⎪ ⎨ ⎧ ⋅++= ⋅−⋅= += 3)32(0 ,21 , 2 1 1 2 213 *RiRRi RiRiE iii* ⇔ ⎪ ⎩ ⎪ ⎨ ⎧ ⋅+⋅= ⋅+⋅= =+ .320 ,31 , 2 3 1 3 321 *RiRi RiRiE iii* ⇔ . ⇔ ⎪ ⎩ ⎪ ⎨ ⎧ ⋅++⋅= ⋅−⋅= += .3)(20 ,21 , 2 21 1 2 213 *RiiRi RiRiE iii* ⇔ ⋅ ⋅−⋅ .3 ,21 ) 1 2 *Ri RiR* ⎪ ⎪ ⎩ ⎪ ⎪ ⎨ ⎧ ++= +− <sup>=</sup> += )32(0 3 32( , 2 2 213 *RRi R RRi <sup>E</sup> iii* − ⇔ . <sup>2</sup> *RRiR* ,3231 ⎪ ⎩ ⎪ ⎨ ⎧ ⋅++= −−=⋅ += 3)32(0 213 , 2 1 2 2 213 *RiRRi RiRRiRE iii* ⇔ ⎪ ⎪ ⎩ ⎪ ⎪ ⎨ ⎧ = = = 0 <sup>2</sup> 2 3 *i i ii* ⋅++ ++ ⋅− + .3)32( , 323121 3 , 1 21 *RiRR RRRRRR RE i* ⎪ ⎪ ⎪ ⎩ ⎪ ⎪ ⎪ ⎨ ⎧ + 3231 *RRR* + 21 *RRR* ⋅ ++ + . 2 , 323121 )32( , 32 *R RRRRR RRE R* =+= <sup>=</sup> +− <sup>=</sup> ++ ⋅− <sup>=</sup> 3 )32( 3121 3 213 2 1 2 *<sup>E</sup> iii R R RRi <sup>i</sup> RRRRR RE <sup>i</sup>* Саратовский государственный университет имени <sup>Н</sup>. <sup>Г</sup>. Чернышевского

### **3. Задания**

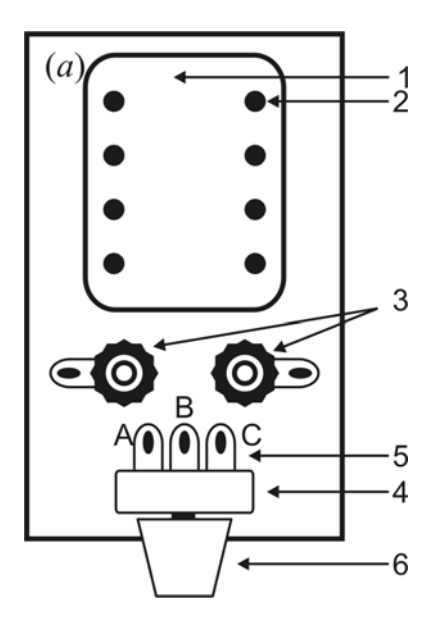

Рис. 2 Блок-схема экспериментальной установки. (а) – Плата для монтажа элементов с помощью пайки (пояснения в тексте). (б) – Соответствие между схематическим изображением потенциометра и его принципиальной схемой. Управляющий контакт B – центральный лепестковый контакт на корпусе потенциометра. (в) – Одна из типичных схем включения потенциометра.

Экспериментальная установка схематически изображена на рис. 2. На рисунке цифрами обозначены: 1 – макетная плата, 2 – ножки для навесного монтажа пайкой, 3 – две клеммы, каждая из которых снабжена винтовым зажимом для механического крепления проводников, разъемом для штекера и лепестковым контактом для пайки, 4 – потенциометр (переменный резистор), имеющий 3 лепестковых контакта – 5 (рис. 2б) и ручку для изменения сопротивления, соединенную с контактом B – 6. В комплект установки входит набор проводников, снабженных стандартными штекерами для подключения источника питания и мультиметра и зажимами «крокодил». **САРАТОРИЯ САРА ПРОБИТЬ ГОСУДАРСТВЕННЫ**<br> **CONFIDENTIAL S**<br> **CONFIDENTIAL S**<br> **CONFIDENTIAL S**<br>
PHIL 2 БЛОК-СКАЗА ЭКСПЕРИМЕНИЕ (ГОСОБЕНИЯ В ТЕКСТР). (6)— СОЛТВЕТЕ И КАТИ В ЛИЧЕНИЕ ДЛЯ МОГРАНИЕ ЗДРАЗИТЬСЯ И СОЛЕДИНЫ ПОД СО

### **Задание 1**

1. Используя законы Кирхгоффа и Ома рассчитать теоретические значения падений напряжений на резисторах R1, R2, R3 и токов, протекающих через них (рис. 3а). Номиналы резисторов R1, R2, R3, а также напряжение U источника питания указывает преподаватель.

2. Собрать на макетной плате схему, представленную на рисунке 3а. При сборке предусмотреть возможность подключения измерительных приборов для измерения токов и напряжений в соответствии с рис. 3б.

3. Подключить собранную схему к источнику питания, установив ручками управления источника напряжение U. Контроль величины установленного напряжения производить по индикатору источника питания.

4. С помощью мультиметра измерить падения напряжений V1, V2, V3 на резисторах R1, R2, R3, соответственно, а также величины токов A1, A2 и A3, соответственно, протекающих через эти резисторы в соответствии со схемой, представленной на рис. 3б. Сопоставить рассчитанные теоретические значения с V1, V2, V3, A1, A2 и A3, измеренными в эксперименте.

5. Демонтировать собранную схему.

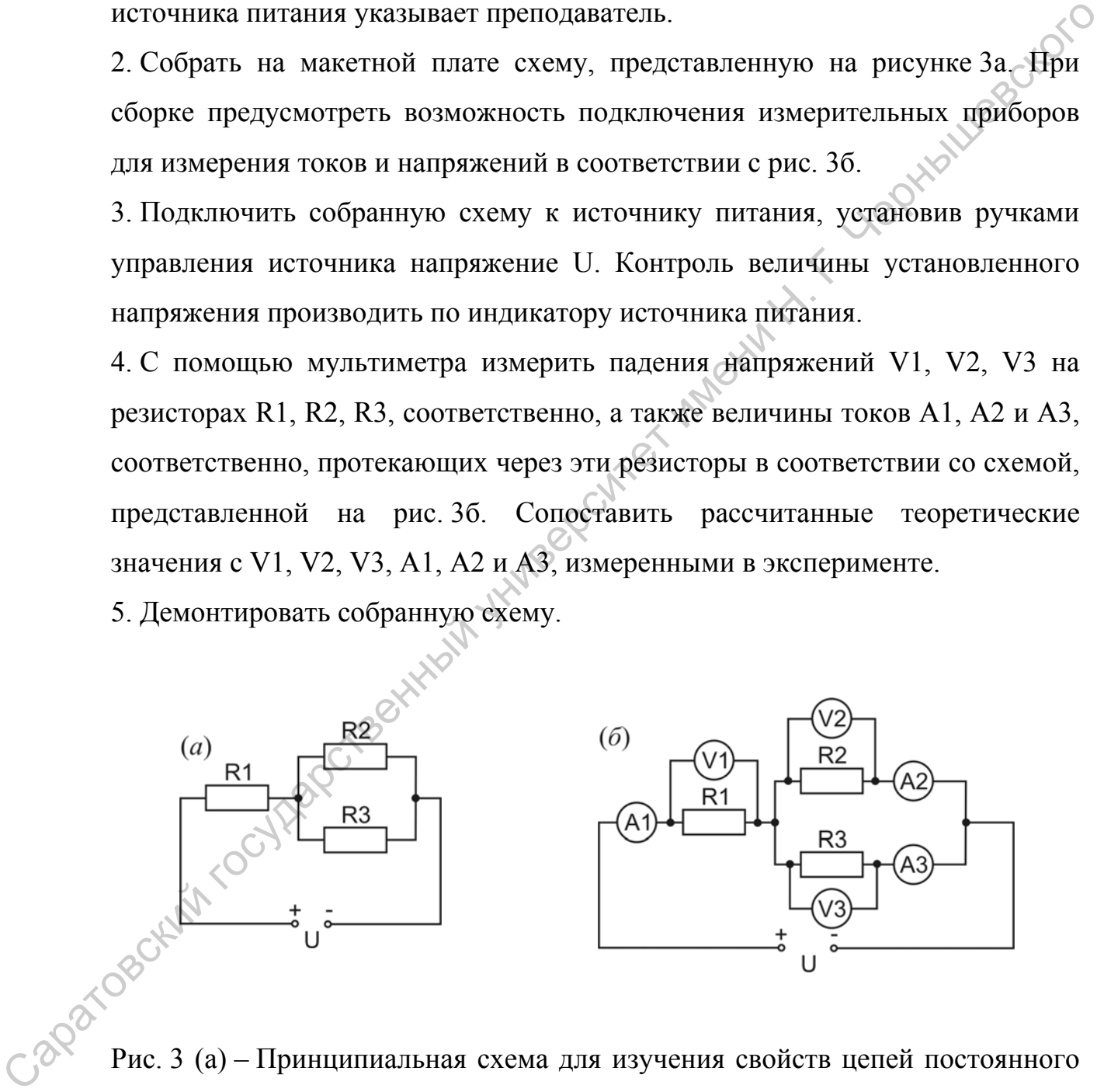

тока. (б) – Схема с отмеченными точками включения измерительных приборов для определения токов и напряжений на различных участках схемы.

### **Задание 2**

Мостовая схема (рис. 4) часто применяется для измерения электрического сопротивления неизвестного резистора. Условие отсутствия напряжения между точками А и В можно записать, как:  $\frac{U_1}{U}$ 2  $\cup$ <sub>4</sub>  $\frac{U_1}{U_2} = \frac{U_3}{U_4}$ , где  $U_1$ ,  $U_2$ ,  $U_3$ ,  $U_4$  – падения напряжения на резисторах R1, R2, R3, R4, соответственно. Используя закон Ома: 4 3 2 1 4 3 2 1  $i_4R$  $i_3R$  $i_2R$  $\frac{i_1 R1}{R} = \frac{i_3 R3}{R}$ .

При отсутствии тока в цепи гальванометра V, одинаковы токи, протекающие через резисторы R1, R2 и R3, R4:  $i_1 = i_2, i_3 = i_4$ . Тогда, условие равновесия моста можно записать, как:  $\frac{R_1}{R_1} = \frac{R_3}{R_2}$ 2  $\Lambda_4$  $\frac{R_1}{R_2} = \frac{R_3}{R_4}$ .

Таким образом, если известны сопротивления R2, R3, R4, можно определить неизвестную величину сопротивления R1:

$$
R_1 = R_2 \frac{R_3}{R_4} \tag{4}
$$

На практике, при построении мостовой измерительной схемы, используют калиброванные резисторы (т.е. такие, для которых сопротивление известно с высокой точностью).

Для измерения сопротивления резистора при R3=R4 необходимо подобрать такое R2, при котором показания гальванометра будут нулевыми – мост уравновеситься. Часто в качестве R2 используют магазин калиброванных сопротивлений. Настройкой магазина добиваются равновесия моста, тогда R1 будет равно R2.  $U_1, U_4$  — падения напражения на резисторах R1, R2, R3, R4, соответственной.<br>
Используя закон Ома:  $\frac{i}{4R^2} - \frac{i}{4R^4}$ .<br>
Шри отеутствии тока в шеши тальванометра V, одинаковы токи,<br>
протеканошие через резисторы R1, R2

В том случае, если не удается при помощи изменения сопротивления резистора R2 уравновесить измерительный мост, необходимо изменить соотношение резисторов R3 и R4, и неизвестное сопротивление будет вычисляться по формуле (4).

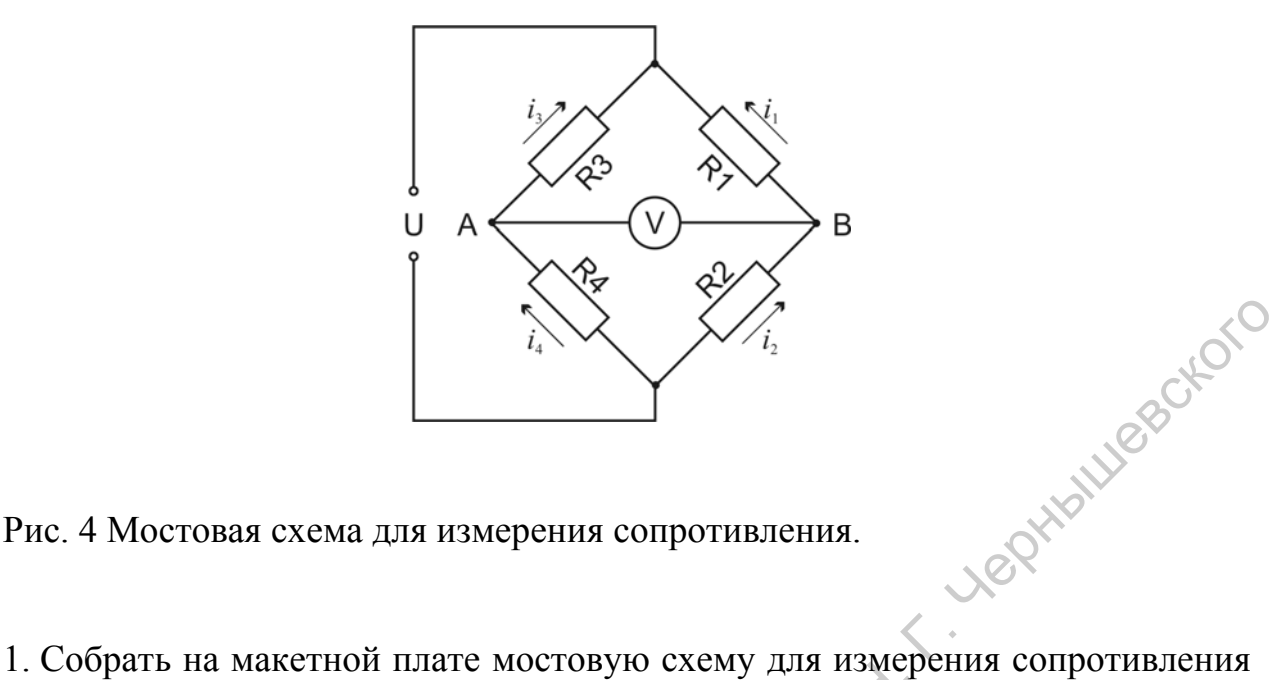

Рис. 4 Мостовая схема для измерения сопротивления.

резистора, предусмотрев подключение резистора в измерительное плечо моста (R1) с помощью зажимов типа «крокодил». В плечо R2 включить имеющийся на макетной плате переменный резистор. Номиналы резисторов указывает преподаватель.

2. Подстройкой переменного резистора R2 добиться уравновешивания моста.

3. Измерить с помощью омметра мультиметра сопротивления R1 и R2, сделать выводы.

4. Демонтировать собранную схему. Capatosckwin rocytzapork

### **Приложение 1:**

### **Измерения в цепях постоянного тока. Мультиметр.**

### **Общие сведения**

Мультиметр (англ. multimeter – измеряющий разное) – прибор, позволяющий измерять в электрических цепях электрический ток, напряжение и омическое сопротивление. Можно встретить другие названия этого прибора: авометр (аббревиатура от амперметр, вольтметр, омметр) и тестер.

Современный мультиметр представляет собой простой в использовании компактный цифровой прибор, оснащенный автономным питанием и обеспечивающий удобную цифровую индикацию результатов измерения. В настоящее время десятки фирм представляют сотни моделей цифровых мультиметров. Несмотря на разнообразие, любое из устройств предусматривает работу как минимум в пяти режимах: измерения постоянного и переменного напряжения, постоянного тока, омическое сопротивления и режиме тестирования целостности электрической цепи – режиме "прозвонки". Многие модели позволяют измерять и другие величины и характеристики: величину переменного тока, электрическую емкость конденсаторов, температуру, громкость звука, и др., некоторые модели снабжаются встроенными генераторами и модулями для передачи результатов измерений в персональный компьютер. Мультиметр (англ. multimeter – измеряноний разное) – прибор-<br>позволяющий измерять в электрических цепях электрический гок,<br>наприжение и омическое сопротивление. Можно встретить другие дейсивния<br>этого прибора: авометр (аб

# **Выбор мультиметра**

При выборе конкретной модели мультиметра из представленного на рынке многообразия имеет смысл руководствоваться такими характеристиками устройства, как:

• набор доступных режимов измерения (например, типично наличие режимов измерения постоянного и переменного напряжения, постоянного тока, омического сопротивления, электрической емкости,

- диапазоны измеряемых величин (максимальное и минимальное значение каждой из измеряемых величин, которые могут быть зарегистрированы данным прибором, например, диапазон измерения постоянного напряжения типичного мультиметра 0.01-500 В),
- точность/шаг измерения/количество десятичных разрядов (для каждой из измеряемых величин минимальная разница значений этой величины, которая может быть зарегистрирована прибором, например, в режиме измерения постоянного напряжения амплитудой до 2 В типичный мультиметр обеспечивает шаг измерения напряжения 0.01 В), а типичная ошибка составляет не более 2-х младших десятичных разрядов, аарегистрированы данным прибором, например, диапазон измерения<br>
постоянного напряжения типичного музытимета 0.01-500 D),<br>
• точность чиз вычерний молнения развитиа значений урадоло (для должно<br>
из измерения постоянного па
	- качество и размер цифрового индикатора, отображающего результаты измерения,
	- массогабаритные характеристики устройства,
	- наличие дополнительных функций (встроенный генератор, связь с ПК, противоударное, пыле- или водостойкое исполнение и т.п.),
	- фирма-производитель.

### **Основные элементы мультиметра**

На рисунке 5 схематически изображен типичный вид лицевой панели цифрового мультиметра. Цифрами обозначены:

- 1. ручка выбора режимов работы прибора и диапазонов измерения величин,
- 2. информация о режимах работы мультиметра и диапазонах измерения величины в данном режиме работы,
- 3. цифровой индикатор, отображающий результат измерения,
- 4. общий разъем для подключения измерительного щупа (помечен символами "COM"),
- 5. универсальный разъем для подключения измерительного щупа в представленном примере используется во всех режимах, кроме режима измерения больших токов,
- 6. разъем для подключения измерительного щупа при работе в режиме измерения больших токов.

Рис. 5 Схематическое изображение лицевой панели мультиметра:

- 1. ручка выбора режимов работы прибора и диапазонов измерения величин,
- 2. информация о режимах работы мультиметра и диапазонах измерения величины в данном режиме работы,
- 3. цифровой индикатор, отображающий результат измерения,
- 4. общий разъем для подключения измерительного щупа (помечен символами "COM"),
- 5. универсальный разъем для подключения измерительного щупа – **в Представленном** примере используется во всех режимах, кроме режима измерения больших токов,
- 6. разъем для подключения измерительного щупа при работе в режиме измерения больших токов.

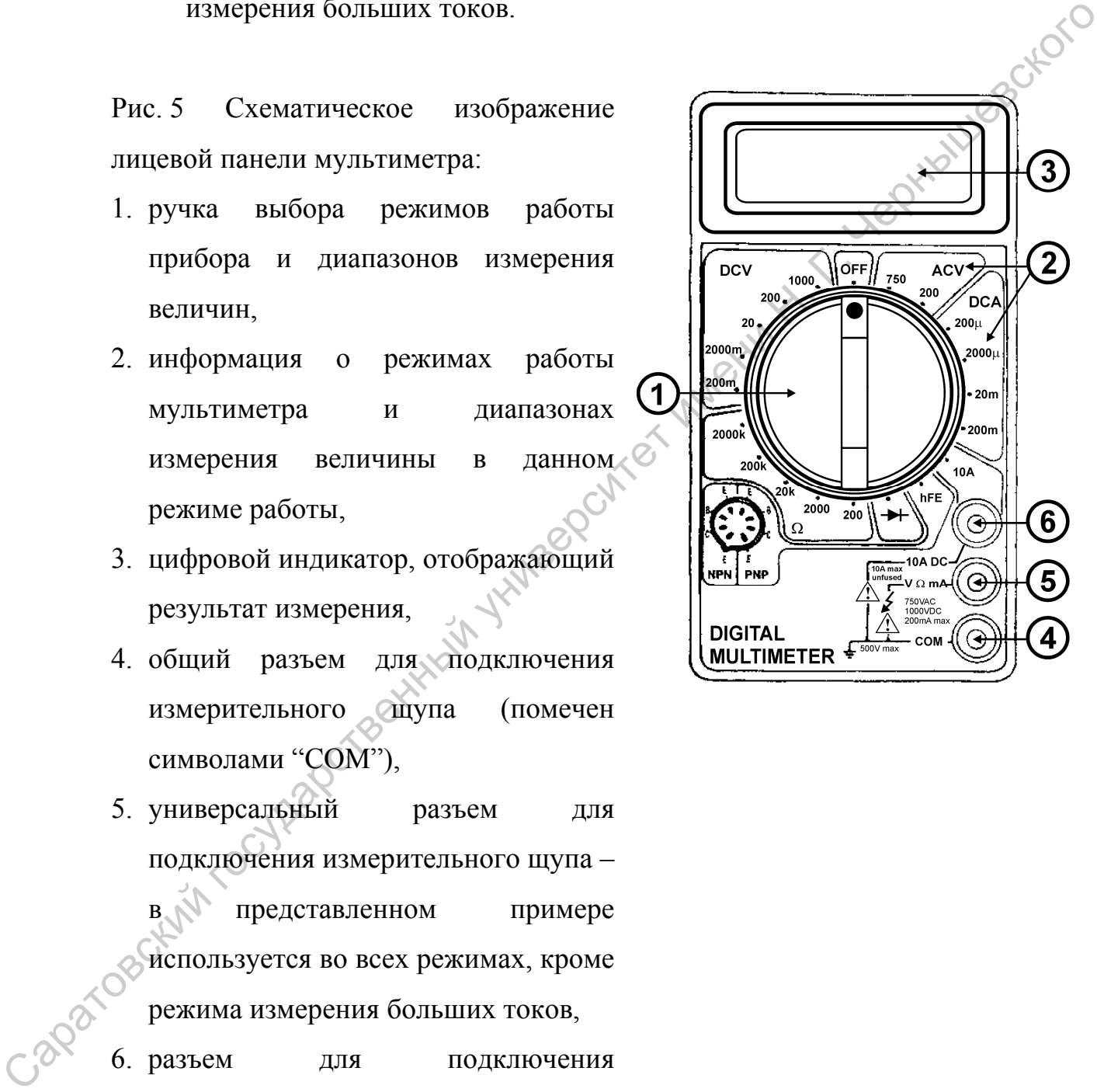

### **Порядок работы**

Обычно, мультиметр имеет не менее 3 гнезд для подключения измерительных щупов: один всегда подключается к разъему, помеченному подписью "COM" (от англ. common – общий) или символом "\*", второй щуп включается или в гнездо, используемое в режиме измерения больших (порядка нескольких ампер) токов или в универсальное гнездо, используемое для всех прочих (кроме режима измерения больших токов) режимов. Более совершенные модели мультиметров могут иметь дополнительные разъемы, например, для измерения электрической емкости.

При измерениях необходимо соблюдать следующие общие правила использования измерительных щупов:

- щупы должны быть исправны: не иметь повреждений электрической изоляции и внутренних обрывов проводов. (Такие обрывы могут быть выявлены путем замыкания пары щупов в режиме "прозвонки"),
- при измерениях щупы необходимо держать за ручки, выполненные из изолирующего материала, в противном случае возможно искажение результатов измерений и поражение проводящего измерения человека электрическим током,
- токоведущие контакты щупов в процессе измерения должны иметь надежный электрический контакт с исследуемым участком схемы. Металлические части со временем покрываются пленкой окисла, уменьшающей электропроводность, поэтому, при наложении щупов на исследуемые участки схемы их нужно "поцарапать" острием щупа, разрушая оксидные пленки и улучшая контакт. В течение всего времени измерения щупы необходимо плотно удерживать, прижимая к точкам схемы в которых производится измерение. годительно "COM" (от англ. совтого – общини символом "\*", второй пудиклометеся или в тиседо, используемое в режиме измерения больших (порядка песевольном химпер) токов или в пуниверситию гисего, используемое совершенные м

### **Измерение постоянного напряжения**

Исходное состояние: мультиметр выключен измерительные щупы отсоединены.

Обычно при измерении электрического напряжения могут быть выбраны режимы с верхним пределом измеряемого напряжения, задаваемым в вольтах (обозначают, например: "2 В", "2 V"), милливольтах ("2 мВ", 2 mV) или<br>микровольтах ("2 мкВ", "2 μB", "2 μV", "2 uV").<br>Алгоритм измен микровольтах ("2 мкВ", "2 μВ", "2 μV", "2 uV").

### **Алгоритм измерения следующий:**

- 1. **Подключить** измерительные **щупы**: один к общему разъему, помеченному символами "COM", второй к "универсальному" разъему.
- 2. Поворачивая ручку 1 **перевести мультиметр в режим вольтметра** постоянного напряжения (обычно маркирован с помощью символов "DCV" (англ. direct current), "-V" или "-U"). Выбрать максимально возможный для используемого прибора в данном режиме предел измерения. режимы с верхним пределом измеряемого напряжения, задаваемым в вольтах<br>
(обозначают, например: "2 B", "2 V"), милливольтах ("2 мВ", 2 mV) уини<br>
микровольтах ("2 мВ", "2 μБ", "2 μV", "2 uV").<br>
Aлгоритм измерения следующий
	- 3. Если используемый мультиметр оснащен отдельной кнопкой включения питания, то **включить прибор** (если такой кнопки нет, то мультиметр включится автоматически при повороте ручки 1 в п.2).

*Если действия пп.1-3 выполнены верно и мультиметр исправен, то лицевая панель прибора качественно будет соответствовать рис. 6, на индикаторе* отображается "0".

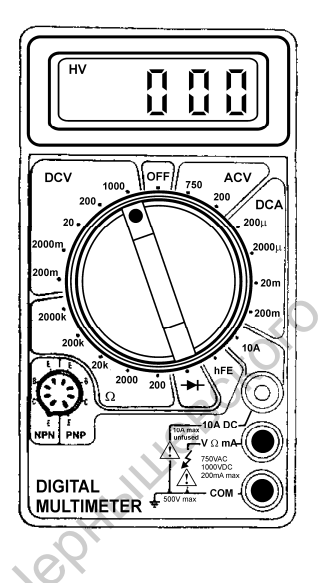

Рис. 6 Вид лицевой панели мультиметра перед началом измерений при измерении постоянного напряжения. Буквы "HV" (англ. High Voltage) в левом верхнем углу индикатора указывают на режим работы с измерением высокого напряжения. Саратовский государственный университет имени <sup>Н</sup>. <sup>Г</sup>. Чернышевского

4. **Установить** измерительные **щупы**, обеспечив надежный электрический контакт в точках наложения.

*Необходимо помнить, что при измерении величины падения напряжения на участке электрической цепи вольтметр (мультиметр, работающий в режиме вольтметра) включается параллельно этому участку (рис. 7). В режиме вольтметра мультиметр имеет большое внутреннее сопротивление (от десятков мегаом до гигаом), поэтому, считается, что включение такого измерительного прибора в измерительную цепь указанным на рис. 7 способом практически не искажает величину измеряемого падения напряжения.*  (музышиевно, работающий в  $p_{\text{ex}}$ <br>
паралельно эпому унастью;  $p_{\text{ex}}$ <br>
2 режиме вольные паралельного паралельного весто,  $\frac{1}{2}$ <br>
2 режиме вольные паувительного весто, что измерате тадение напряжение па<br>
сопротивлен

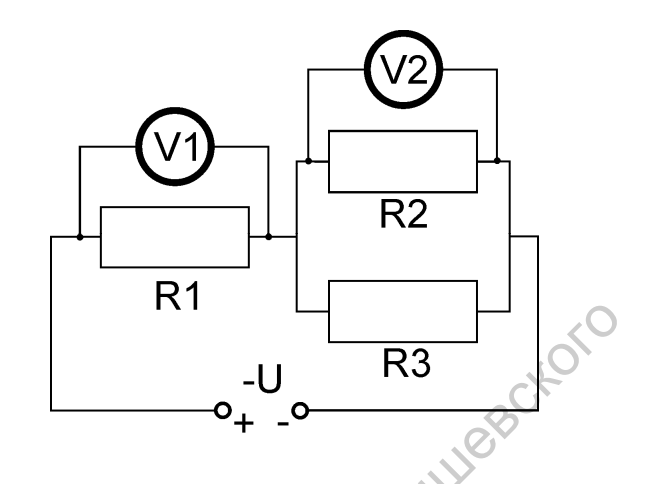

Рис. 7 Включение в исследуемую схему вольтметра. Вольтметр V1 измеряет падение напряжение на резисторе R1, вольтметр V2 – на резисторе R2.

- 5. **Считать показания** с индикатора.
- 6. **Если** оцененное значение измеряемого напряжения допускает выбор режима измерения с меньшим верхним пределом, **то** для повышения точности оценки с помощью ручки 1 выбрать режим с минимально возможным для измерения оцененного значения верхним пределом, перейти к п. 4, **иначе** считаем, что используемым прибором такое значение напряжения точнее измерить нельзя– перейти к п. 11.
- 7. Индикация "1" означает, что измеряемая **величина превышает максимальное значение**, допустимое для выбранного диапазона. **Если** был выбран **наибольший** для используемого прибора **диапазон**, значит напряжение в схеме слишком велико и не может быть непосредственно измерено данным прибором;
- 8. **Если (**при индикации "1") был выбран один из **промежуточных диапазонов** – поворотом ручки 1 выбрать следующий диапазон с большим верхним пределом, перейти к п. 4.
- 9. Индикация нуля, например, "0.00" означает, что измеряемая **величина меньше минимального значения**, допустимого для выбранного диапазона. **Если** был выбран **наименьший** для используемого прибора **диапазон**, значит напряжение в схеме слишком мало и не может быть непосредственно измерено данным прибором;
- 10.**Если** (при индикации нуля) был выбран один из **промежуточных диапазонов** – поворотом ручки 1 выбрать следующий диапазон, обеспечивающий большую точность – диапазон с меньшим верхним пределом, перейти к п. 4.
- 11.Напряжение измерено. Индикация "-" перед величиной измеренного напряжения означает, что универсальный щуп присоединен к точке исследуемой схемы, электрический потенциал которой превышает электрический потенциал точки к которой присоединен общий щуп ("COM"). Если "-" не отображается, значит общий щуп присоединен к точке с меньшим потенциалом. меньше минимального значения, допустимого для выбранного<br>
диапазона. Если был выбран наименьший для используемого прибора<br>
диапазон, значи чителясние и семес синивели прибором;<br>
10. Если (при индикации нуля) был выбран о

### **Измерение переменного напряжения**

Исходное состояние: мультиметр выключен измерительные щупы отсоединены.

Обычно при измерении электрического напряжения могут быть выбраны режимы с верхним пределом измеряемого напряжения, задаваемым в вольтах (обозначают, например: "2 В", "2 V"), милливольтах ("2 мВ", 2 mV) или микровольтах ("2 мкВ", "2 μВ", "2 μV", "2 uV").

1. **Подключить** измерительные **щупы**: один к общему разъему, помеченному символами "COM", второй к "универсальному" разъему.

- 2. Поворачивая ручку 1 **перевести мультиметр в режим вольтметра** переменного напряжения (обычно маркирован с помощью символов "АСV" (англ. alternate current), " $\sim$ V" или " $\sim$ U"). Выбрать максимально возможный для используемого прибора в данном режиме предел измерения.
- 3. Если используемый мультиметр оснащен отдельной кнопкой включения питания, то **включить прибор** (если такой кнопки нет, то мультиметр включится автоматически при повороте ручки 1).

*Если действия пп.1-3 выполнены верно и мультиметр исправен, то лицевая панель прибора качественно будет соответствовать рис. 8, на индикаторе отображается "0".* 

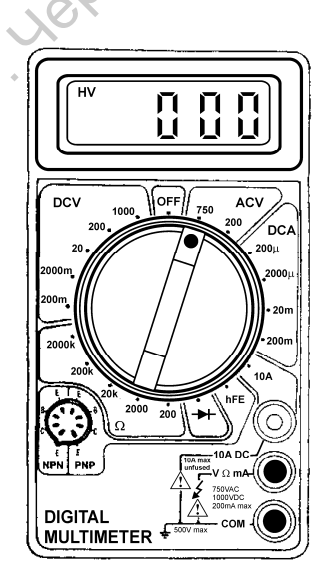

Рис. 8 Вид лицевой панели мультиметра перед началом измерений при измерении переменного напряжения. Буквы "HV" (англ. High Voltage) в левом верхнем углу индикатора указывают на режим работы с измерением высокого напряжения. 3. Если колоназуемый мультиметр оснащен отдельной кнопкой включения<br>
питания, то включить прибор (сели такой кнопки нет, то мультиметр<br>
включится автоматически при повороге ручки 1).<br> *Если действая пп.1-3 еыполнены верн* 

4. **Установить** измерительные **щупы**, обеспечив надежный электрический контакт в точках наложения.

*Необходимо помнить, что при измерении величины падения напряжения на участке электрической цепи вольтметр (мультиметр, работающий в режиме вольтметра) включается параллельно этому участку (рис. 7). В режиме вольтметра мультиметр имеет большое внутреннее сопротивление (от десятков мегаом до гигаом), поэтому, считается, что включение такого измерительного прибора в измерительную цепь указанным на рис. 7 способом практически не искажает величину измеряемого падения напряжения.* 

- 5. **Считать показания** с индикатора.
- 6. **Если** оцененное значение измеряемого напряжения допускает выбор режима измерения с меньшим верхним пределом, **то** для повышения точности оценки с помощью ручки 1 выбрать режим с минимально возможным для измерения оцененного значения верхним пределом, перейти к п. 4, **иначе** считаем, что используемым прибором такое значение напряжения точнее измерить нельзя– перейти к п. 11. сопротивление (от десяткое месасм до гигаам), поэтому, считается, что включение такого измерительного прибора в измерительного читарижения.<br>
напряжения.<br>
6. Считать показання с индикатора.<br>
6. Если оцененное значение изм
	- 7. Индикация "1" означает, что измеряемая **величина превышает максимальное значение**, допустимое для выбранного диапазона. **Если** был выбран **наибольший** для используемого прибора **диапазон**, значит напряжение в схеме слишком велико и не может быть непосредственно измерено данным прибором – перейти к п. 11;
	- 8. **Если (**при индикации "1") был выбран один из **промежуточных диапазонов** – поворотом ручки 1 выбрать следующий диапазон с большим верхним пределом, перейти к п. 4.
	- 9. Индикация нуля, например, "0.00" означает, что измеряемая **величина меньше минимального значения**, допустимого для выбранного диапазона. **Если** был выбран **наименьший** для используемого прибора **диапазон**, значит напряжение в схеме слишком мало и не может быть непосредственно измерено данным прибором– перейти к п. 11;

10.**Если** (при индикации нуля) был выбран один из **промежуточных диапазонов** – поворотом ручки 1 выбрать следующий диапазон, обеспечивающий большую точность – диапазон с меньшим верхним пределом, перейти к п. 4.

11.Напряжение измерено.

### **Измерение силы постоянного электрического тока**

Исходное состояние: мультиметр выключен измерительные щупы отсоединены.

Обычно при измерении силы электрического тока могут быть выбраны режимы с верхним пределом измеряемого тока, задаваемым в амперах (обозначают, например: "2 А", миллиамперах ("2 мА", "2 mA") или микроамперах ("2 мкА", "2 μA", "2 uA"). 11. Напряжение измерено.<br>
Измерение силы постоянного электрического тока<br>
Исходное состояние: мультиметр выключен измерительное игуны<br>
отсослинены.<br>
Обычно при измерении предского тока заберения должны в амперах<br>
(обозна

**ВАЖНО:** При замере силы тока измерения должны начинаться в режиме максимального, для данного мультиметра, верхнего предела силы тока. В противном случае возрастает риск повреждения прибора.

- 1. **Подключить** измерительные **щупы**: один к общему разъему, помеченному символами "COM", второй к разъему, предназначенному для измерения больших токов (обычно маркирован "10 A").
- 2. Поворачивая ручку 1 **перевести мультиметр в режим амперметра** больших токов (обычно маркирован "10 A").
- 3. Если используемый мультиметр оснащен отдельной кнопкой включения питания, то **включить прибор** (если такой кнопки нет, то мультиметр включится автоматически при повороте ручки 1 в п.2).

*Если действия пп.1-3 выполнены верно и мультиметр исправен, то лицевая панель прибора качественно будет соответствовать рис. 9, на индикаторе отображается "0".* 

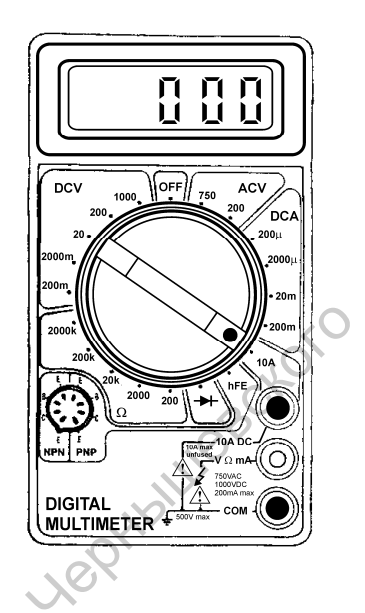

Рис. 9 Вид лицевой панели мультиметра перед началом измерений при измерении постоянного тока в режиме больших токов.

4. **Установить** измерительные **щупы**, обеспечив надежный электрический контакт в точках наложения.

*Необходимо помнить, что при измерении силы электрического тока амперметр (мультиметр, работающий в режиме амперметра) включается последовательно ветви электрической цепи в которой производится измерение (рис. 10). В режиме амперметра мультиметр имеет малое внутреннее сопротивление (порядка долей ома), поэтому, считается, что включение такого измерительного прибора в измерительную цепь указанным на рис. 10 способом практически не искажает величину силы тока в цепи.*   $\begin{array}{c}\n\text{PBC. 9 BUT.1JHIEBOH}\n\text{BUCC. 9 BUT.1JHIEBOH}\n\end{array}$ <br>  $\begin{array}{c}\n\text{PBC. 9 BUT.1JHIEBOH}\n\text{BUCC. 9 BUT.1JHIEBOH}\n\end{array}$ <br>  $\begin{array}{c}\n\text{PBC. 1JHIEHOH} \text{ROCOUMO} \text{SOCOUMO} \text{SOCOUMO} \text{SOCOUMO} \end{array}$ <br>  $\begin{array}{c}\n\text{ROCOUMO} \text{SOCOUMO} \text{SOCOUMO} \text{SOC$ 

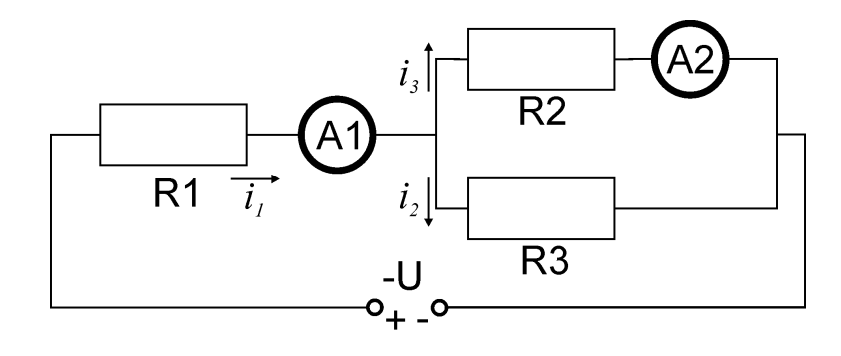

Рис. 10 Включение в исследуемую схему амперметра. Амперметр A1 измеряет силу тока  $i_l$ , протекающего в ветви, содержащей резистор R1, амперметр A1 измеряет силу тока *i*<sub>2</sub>, протекающего в ветви, содержащей резистор R2. **Рис. 10 Включение в исследуемую схему амперметра.** Амперрет AI измервит силу тока *i<sub>i</sub>*, протекающего в ветни, содержащей резистор R1, амперметр A1 измервет силу тока *i<sub>j</sub>*, протекающего в детий, содержащей резистор R

### 5. **Считать показания** с индикатора.

- 6. **Если** оцененное значение измеряемого напряжения допускает выбор режима измерения с меньшим верхним пределом, **то** перейти к п. 8, **иначе** считаем, что используемым прибором такое значение напряжения точнее измерить нельзя– перейти к п. 17.
- 7. Индикация "1" означает, что сила тока слишком велика и не может быть непосредственно измерена данным прибором – перейти к п. 17.
- 8. **Отсоединить** измерительные **щупы** от исследуемой схемы.
- 9. **Подключить** измерительные **щупы**: один должен остаться в общем разъеме, помеченному символами "COM", второй подключить к "универсальному" разъему.
- 10.Поворачивая ручку 1 **перевести мультиметр в режим амперметра** постоянного тока (обычно маркирован с помощью символов "DCA", "-A" или "-I"). Выбрать максимально возможный для используемого прибора в данном режиме предел измерения.

*Если действия пп.9, 10 выполнены верно и мультиметр исправен, то лицевая панель прибора качественно будет соответствовать рис. 11, на индикаторе отображается "0".* 

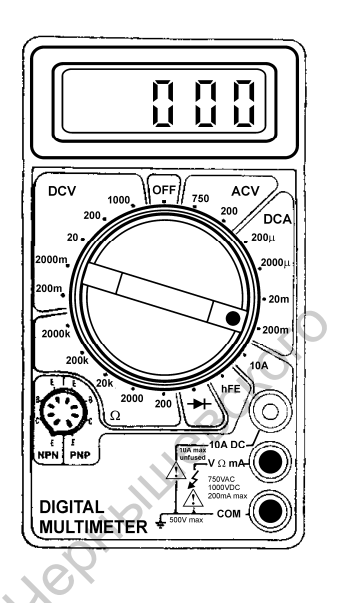

Рис. 11 Вид лицевой панели мультиметра перед началом измерений при измерении постоянного тока.

- 11.**Установить** измерительные **щупы**, обеспечив надежный электрический контакт в точках наложения.
- 12.**Считать показания** с индикатора.
- 13.Индикация "1" означает, что измеряемая **величина превышает максимальное значение**, допустимое для выбранного диапазона и необходимо переключиться в режим измерения больших токов – перейти к п. 1. Рис. 11 Вид лицевой панели мультивера перед перед началом измерений при измерении постоянной отекл.<br>
11. Установить измерительный шунь, обеспечив надежный электрический контакт в точках наложения.<br>
12. Считать показания
	- 14.**Если (**при индикации "1") был выбран один из **промежуточных диапазонов** – поворотом ручки 1 выбрать следующий диапазон с большим верхним пределом, перейти к п. 17.
	- 15.Индикация нуля, например, "000" означает, что измеряемая **величина меньше минимального значения**, допустимого для выбранного диапазона. **Если** был выбран **наименьший** для используемого прибора

**диапазон**, значит электрический ток в схеме слишком мал и не может быть непосредственно измерен данным прибором – перейти к п. 17.

- 16.**Если** (при индикации нуля) был выбран один из **промежуточных диапазонов** – поворотом ручки 1 выбрать следующий диапазон, обеспечивающий большую точность – диапазон с меньшим верхним пределом, перейти к п. 17.
- 17.Электрический ток в ветви цепи измерен. Индикация "-" перед величиной измеренного тока означает, что общий щуп ("COM") присоединен к точке исследуемой схемы, электрический потенциал которой превышает электрический потенциал точки к которой присоединен другой щуп. Если "-" не отображается, значит общий щуп присоединен к точке с меньшим потенциалом. обеспечивающий большую точность – диапазон с меньшим верхним<br>
предслом, нерейти к н. 17.<br>
17.Электрический ток в всти непи измерен. Индикация "-" перед вединной<br>
измеренного тока означает, что общий щуп ("COM") присоедни

### **Измерение омического сопротивления**

Исходное состояние: мультиметр выключен измерительные щупы отсоединены, схема обесточена.

Обычно при измерении омического сопротивления могут быть выбраны режимы с верхним пределом измеряемого сопротивления, задаваемым в омах (обозначают, например: "2 Ом", "2 Ω", "2"), килоомах ("2 кОм", "2 kΩ", "2 k") или мегаомах ("2 МОм", "2 MΩ", "2 M").

**ВАЖНО:** Измерения омического сопротивления должны производиться только на обесточенной установке, иначе возрастает риск выведения мультиметра из строя.

- 1. **Подключить** измерительные **щупы**: один к общему разъему, помеченному символами "COM", второй к "универсальному" разъему.
- 2. Поворачивая ручку 1 **перевести мультиметр в режим омметра** (обычно маркирован с помощью символа "  $\Omega$ "). Выбрать минимальный для используемого прибора в данном режиме предел измерения.

3. Если используемый мультиметр оснащен отдельной кнопкой включения питания, то **включить прибор** (если такой кнопки нет, то мультиметр включится автоматически при повороте ручки 1 в п.2).

*Если действия пп.1-3 выполнены верно и мультиметр исправен, то лицевая панель прибора качественно будет соответствовать рис. 12, на индикаторе отображается "1" – "зашкал".*  Сели действия пл.1-3 выполнены верно и музытиметр<br>
исправен, то лицевам панель прибора качественно<br>
будет соответствовать рис. 12, на индикационере отображается "1" - "зашкая".<br>
Отображается "1" - "зашкая".<br>
Рис. 12 Вид

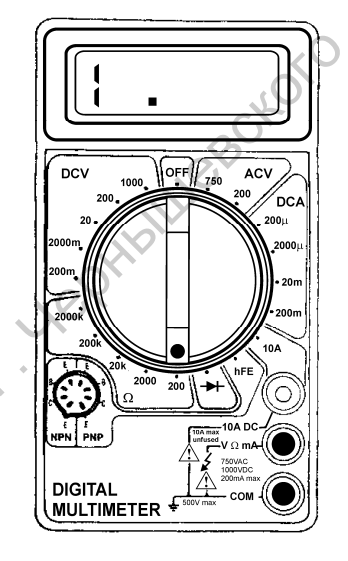

Рис. 12 Вид лицевой панели мультиметра перед началом измерений при измерении электрического сопротивления.

4. **Установить** измерительные **щупы**, обеспечив надежный электрический контакт в точках наложения.

*Необходимо помнить, что при измерении омического сопротивления омметр (мультиметр, работающий в режиме омметра) включается параллельно участку цепи, сопротивление которого измеряется.* 

*Во время измерения исследуемая электрическая схема должна быть обесточена, иначе результаты измерения будут искажены и возрастает риск повреждения измерительного прибора.* 

*Важно понимать, что для правильного измерения электрического сопротивления участка собранной схемы может потребоваться ее частичный демонтаж. Например, измерение сопротивления участка АБ установки, принципиальная схема которой приведена на (рис. 13а) может быть осуществлено непосредственно, а правильному измерению сопротивления на участке ВГ будет препятствовать наличие включенной параллельно с этим участком нагрузки R7. Поэтому, перед началом измерений необходимо, например, временно отключить (отпаять) от схемы один из выводов R7, как показано на (рис. 13б).* 

- 5. **Считать показания** с индикатора.
- 6. **Если** оцененное значение измеряемого сопротивления допускает выбор режима измерения с меньшим верхним пределом, **то** для повышения точности оценки с помощью ручки 1 выбрать режим с минимально возможным для измерения оцененного значения верхним пределом, перейти к п. 4, **иначе** считаем, что используемым прибором такое сопротивление точнее измерить нельзя– перейти к п. 11. овить осуществлено непосредственно, а правильному намеренно<br>
сопрошлении на участке BI будет препититвовать наличие включению<br>
параллельно с этим участком нагрузки R7. Половико), перед замалом<br>
один из выводов R7, как по
	- 7. Индикация "1" означает, что измеряемая **величина превышает максимальное значение**, допустимое для выбранного диапазона. **Если** был выбран **наибольший** для используемого прибора **диапазон**, значит сопротивление слишком велико и не может быть непосредственно измерено данным прибором – перейти к п. 11;
	- 8. **Если (**при индикации "1") был выбран один из **промежуточных диапазонов** – поворотом ручки 1 выбрать следующий диапазон с большим верхним пределом, перейти к п. 4.
	- 9. Индикация нуля, например, "0.00" означает, что измеряемая **величина меньше минимального значения**, допустимого для выбранного диапазона. **Если** был выбран **наименьший** для используемого прибора **диапазон**, значит сопротивление исследуемого участка цепи слишком мало и не может быть непосредственно измерено данным прибором – перейти к п. 11;
- 10.**Если** (при индикации нуля) был выбран один из **промежуточных диапазонов** – поворотом ручки 1 выбрать следующий диапазон, обеспечивающий большую точность – диапазон с меньшим верхним пределом, перейти к п. 4.
- 11.Сопротивление измерено.

### **Измерение целостности электрической цепи (режим "прозвонки")**

Режим прозвонки представляет собой вариант режима омметра с верхним пределом измерения, составляющим несколько ом. Если сопротивление участка цепи между измерительными щупами не превышает этого предела, мультиметр генерирует звуковой сигнал. Т.е. этот режим освобождает от необходимости считывать показания с индикатора, что может существенно сэкономить время в случае, например, поиска обрыва электропровода в цепях сложного электронного устройства. Н. Сопротивление измерено.<br>
— Режим прозволки представляет собой вариант режим "прозволки" режим продским представляет собой вариант режим «составляющим исследов» ом. Если сопротивление участка цени между измерительными

Исходное состояние: мультиметр выключен измерительные щупы отсоединены, схема обесточена.

**ВАЖНО:** Использование режима "прозвонки" должно осуществляться только на обесточенной установке, иначе возрастает риск выведения мультиметра из строя.

- 1. **Подключить** измерительные **щупы**: один к общему разъему, помеченному символами "COM", второй к "универсальному" разъему.
- 2. Поворачивая ручку 1 **перевести мультиметр в режим прозвонки.** (Обычно маркируется на лицевой панели мультиметра символами " $\blacktriangleright$ "  $HJIH^{(1)}$  ( $\binom{(n)}{n}$ ).
- 3. Если используемый мультиметр оснащен отдельной кнопкой включения питания, то **включить прибор** (если такой кнопки нет, то мультиметр включится автоматически при повороте ручки 1 в п.2).

*Если действия пп.1-3 выполнены верно и мультиметр исправен, то лицевая панель прибора качественно будет соответствовать рис. 13, на индикаторе отображается "1" – "зашкал".* 

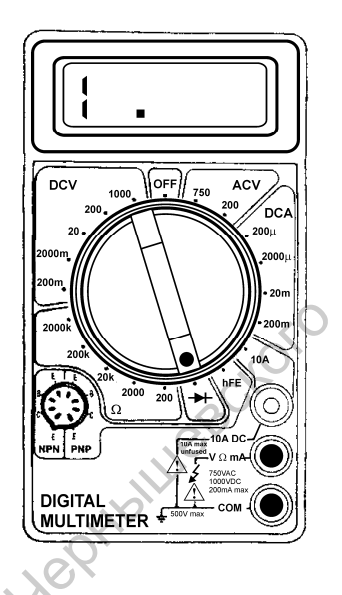

Рис. 13 Вид лицевой панели мультиметра перед началом измерений в режиме "прозвонки".

- 4. **Установить** измерительные **щупы**, обеспечив надежный электрический контакт в точках наложения.
- 5. **Генерация** мультиметром звукового **сигнала** означает, что между точками наложения щупов **имеется электрический контакт**, причем его сопротивление не превышает нескольких ом.
- 6. **Отсутствие звука** означает **отсутствие электрического контакта** между точками наложения щупов или указывает на значительное электрическое сопротивление исследуемого участка цепи. Рис. 13 Вид лицевой панели мультиветра тереди и декабит в режиме "прозволку"<br>
Рис. 13 Вид лицевой панели мультиветра тереди<br>
началом измерений в режиме "прозволку"<br>
4. Установить измерительный шунь, обеспечив надежный эл

### **Устройство мультиметра**

Пусть в нашем распоряжении имеется амперметр, рассчитанный на номинальный ток *i*н=0.1 A (номинальный ток – сила тока, приводящая к индикации амперметром максимально возможного значения) и имеющий внутреннее сопротивление r=0.1 Ом. Требуется измерить силу электрического тока в схеме, максимальное значение которого может достигать 1 A. Оказывается, что это можно сделать имеющимся прибором с помощью подключения параллельно амперметру т.н. шунтирующего резистора  $R_{\text{m}}$ , как показано на рис. 14а. индикации амперметром максимально возможного значения) и имеющие<br>
внуреннее сопротивление r=0.1 Ом. Tpc6yeres измерны  $\epsilon_{\text{R}}$ <br>
достигать 1 А. Оказывается, что это можно следать имеющимся дрибором с<br>
помощью подключени

Рассчитаем величину электрического сопротивления  $R_{\text{m}}$  шунта (рис. 14а). Согласно I закону Кирхгофа сумма токов втекающих в узел равна сумме вытекающих:

$$
i_{\max} = i_{\mathrm{H}} + i_{\mathrm{III}},
$$
\n(4)

откуда:

$$
i_{\rm m} = i_{\rm max} - i_{\rm H}.\tag{5}
$$

Отношение токов во включенных параллельно ветвях электрической цепи обратно пропорционально электрическим сопротивлениям этих ветвей:

$$
\frac{r}{R_u} = \frac{i_u}{i_u} \,. \tag{6}
$$

Подставив (5) в (6) получим:

$$
R_{u} = \frac{i_{u} \cdot r}{i_{\text{max}} - i_{u}}.
$$
\n<sup>(7)</sup>

Используя (7) рассчитаем сопротивление шунта, который необходимо использовать для измерения имеющимся амперметром токов до  $i_{\text{max}}=1$  A: 0.011  $R_{u} = \frac{0.1 \cdot 0.1}{1 - 0.1} \approx 0.011$  Om.

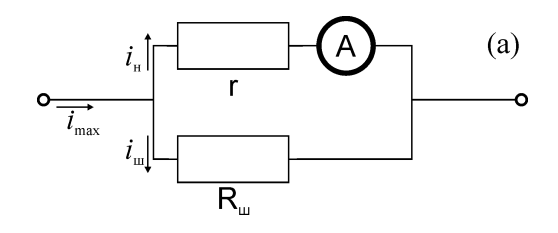

Рис  $14$  (а) – Включение шунтирующего резистора для измерения амперметром больших токов.

(б) – Типичная схема магазина шунтирующих резисторов, используемая в мультиметрах. Для приведенного примера, в режиме "до 100 mA" шунта не требуется, в режиме "до 200 mA" используется шунтирующий резистор сопротивлением  $R_{200mA} = 0.1$  Ом, "до 500 mA" –  $R_{500mA} = 0.025$  Ом, "до 1 А" –  $R_{1A} = 0.011$ Ом

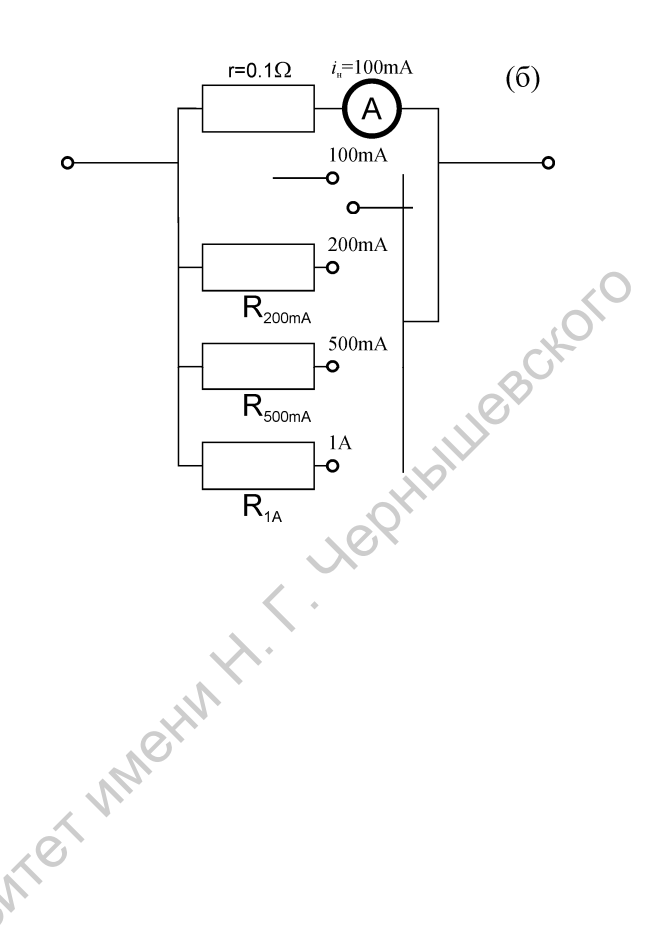

На практике, при конструировании амперметров и мультиметров в приборах используют магазины шунтов, включаемых по схемам, аналогичным представленной на рис. 14б. При этом амперметр, обозначенный на схеме **А** может быть как стрелочным прибором (что типично для предыдущего поколения мультиметров), так и современной системой, включающей схему преобразователя ток-напряжение, АЦП, управляющий микроконтроллер и LCD-индикатор.

Аналогично, использование добавочных сопротивлений, включаемых последовательно с вольтметром, позволяет измерять напряжения,

превышающие номинальное напряжение вольтметра  $U_{\mu}$ . На рис. 15а приведен пример включения добавочного сопротивления, позволяющего, в простейшем случае, измерять напряжения до  $U_{\text{max}} = 2U_u$ . На практике, обычно, вольтметр включается в соответствии со схемой, аналогичной представленной на рис. 15в.

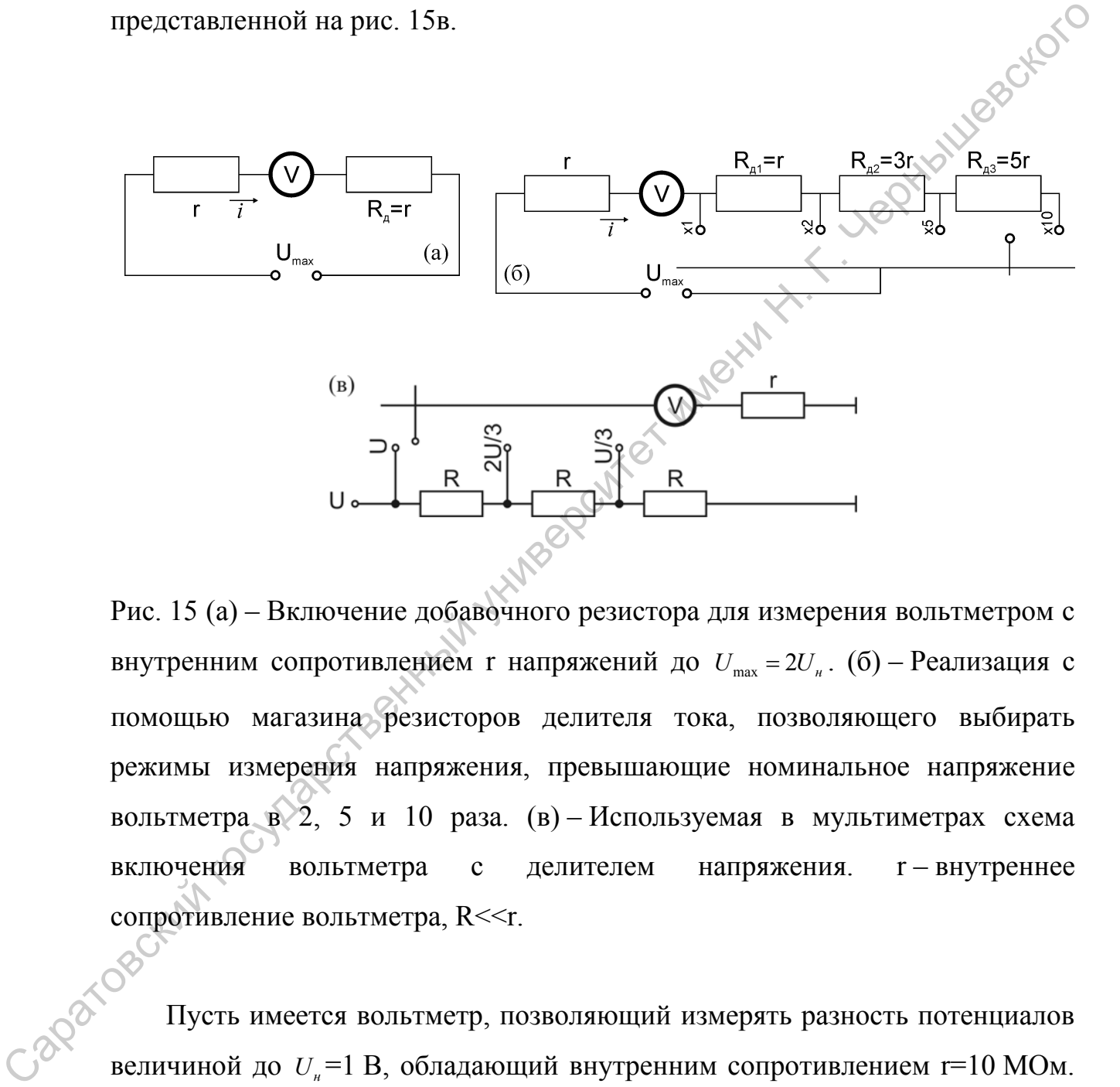

Рис. 15 (а) – Включение добавочного резистора для измерения вольтметром с внутренним сопротивлением r напряжений до  $U_{\text{max}} = 2U_{\mu}$ . (б) – Реализация с помощью магазина резисторов делителя тока, позволяющего выбирать режимы измерения напряжения, превышающие номинальное напряжение вольтметра в 2, 5 и 10 раза. (в) – Используемая в мультиметрах схема включения вольтметра с делителем напряжения. r – внутреннее сопротивление вольтметра, R<<r.

Пусть имеется вольтметр, позволяющий измерять разность потенциалов величиной до  $U_{\mu}$ =1 В, обладающий внутренним сопротивлением r=10 МОм. При измерении  $U_{\text{max}} = 1 \text{ B}$  ток в ветви вольтметра составит  $i = U_{\text{max}}/r = 1/10^7 = 0.1 \text{ m}$ кА. При последовательном включении добавочного резистора  $R_{\mu}$ =г (рис. 15а) с помощью этого прибора удается измерить

напряжение, вдвое превышающее номинал. Пусть разность потенциалов, приложенная к клеммам схемы, приведенной на рис. 15 а,  $U_{\text{max}}$ =2 В. В этом случае, ток, протекающий в цепи вольтметра  $i = U_{\text{max}}/(2r) = 2/(2 \cdot 10^7) = 0.1 \text{ mK}$ А. Тогда падение напряжения на внутреннем сопротивлении вольтметра составит 1 В, что не превышает номинала  $U_n$ .

На практике используют делители тока, которые реализуются в виде цепочки последовательно соединенных резисторов, аналогично схеме, представленной на рис. 15б.

Мультиметр в режиме омметра представляет собой, фактически, снабженный эталонным источником питания вольтметр, измеряющий падение напряжения на резистивных элементах исследуемого участка цепи.

*Важно понимать, что при использовании шунтов в режиме амперметра и добавочных сопротивлений в режиме вольтметра точность измерений (величина минимального интервала между двумя близкими значениями измеряемой величины, которые можно различить данным прибором) будет ниже во столько раз, во сколько максимальное значение величины будет превышать номинальное. Поэтому, при использовании мультиметра в любом режиме измерений, для повышения точности нужно стремиться к выбору режимов с минимально возможными верхними пределами измерений.*  ооставит 1 В, что не превышает номинала  $U_x$ .<br>
На практике используют делители тока, которые реализуются в энде<br>
испонки последовательно сосдиненных резисторов, аналогично<sup>6</sup> ехеме,<br>
представленный эталонным испоником шт

На рис. 16 представлена принципиальная электрическая схема мультиметра. Благодаря развитию современных технологий удается свести количество дискретных радиотехнических элементов в устройстве к минимуму. Как видно из схемы, основными узлами устройства, собранными из дискретных элементов, являются магазины шунтирующих и добавочных резисторов. АЦП, и контроллер ЖК-дисплея реализованы в виде специализированной микросхемы ASIC (Application Specified Integral Chip – англ. микросхема, специализированная для конкретного устройства),

помечена на схеме, как IC 7106. Микросхема непосредственно управляет отображением результатов измерения на индикаторе LCD.

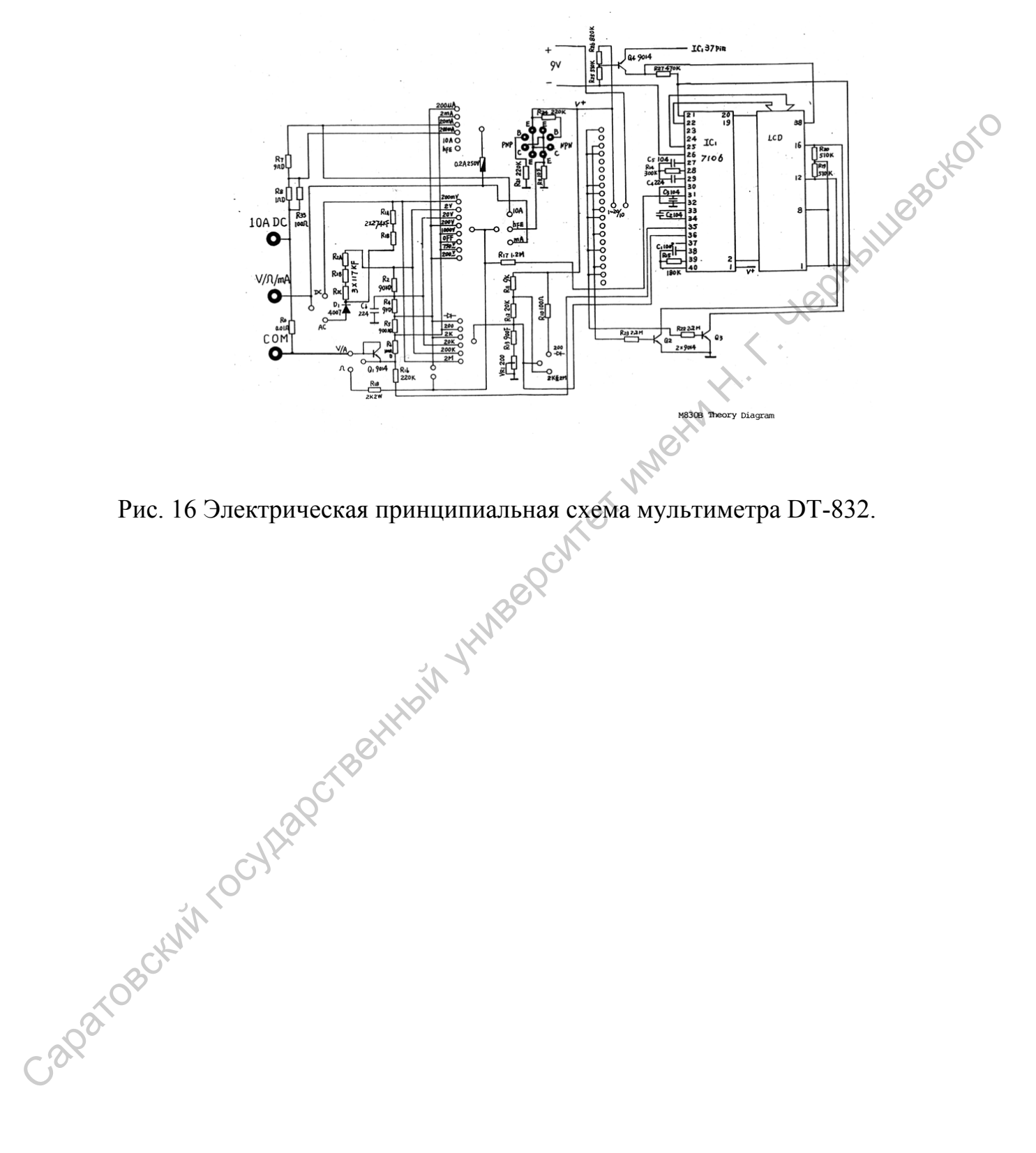

Рис. 16 Электрическая принципиальная схема мультиметра DT-832.

### **Приложение 2:**

### **Электротехнический монтаж с помощью пайки.**

### **Общие принципы**

Пайка это процесс образования механического и электрического контакта между металлическими поверхностями, способного выдерживать значительные механические нагрузки. Пайка проводится при температурах порядка 180–250°С спаиваемых поверхностей и расплавленного припоя.

Спаиваемые элементы деталей, а также припой и флюс вводятся в соприкосновение и подвергаются нагреву с температурой выше температуры плавления припоя, но ниже температуры плавления спаиваемых деталей. В результате, припой переходит в жидкое состояние и смачивает поверхности деталей. После этого нагрев прекращается, и припой переходит в твёрдую фазу, образуя соединение. Пайка это пронеее образования механического и электрического контакта между металлическими поверхностями, способного выдержийся и долино и содиались и под долого с станивели при температуры порядка 180 - 250°C станивели

Прочность соединения во многом зависит от зазора между соединяемыми деталями, чистоты поверхности и равномерности нагрева элементов. Для удаления оксидной плёнки и защиты от влияния атмосферы применяют специальные вещества – флюсы.

Обязательное условие образования надежного контакта для качественной пайки - равные температуры спаиваемых поверхностей. Добиться этого можно только при помощи верно подобранного инструмента.

Недостаточный прогрев места спая приведет к размягчению припоя но не к его расплавлению. Перегретое жало приведет к чрезмерному выпариванию припоя. И то, и другое приводит к разрушению контакта через некоторое время эксплуатации.

### **Паяльники**

В настоящее время выбор паяльного оборудования весьма велик (рис. 17). Несмотря на такое разнообразие, все паяльники имеют одинаковый набор основных частей рис. 18.

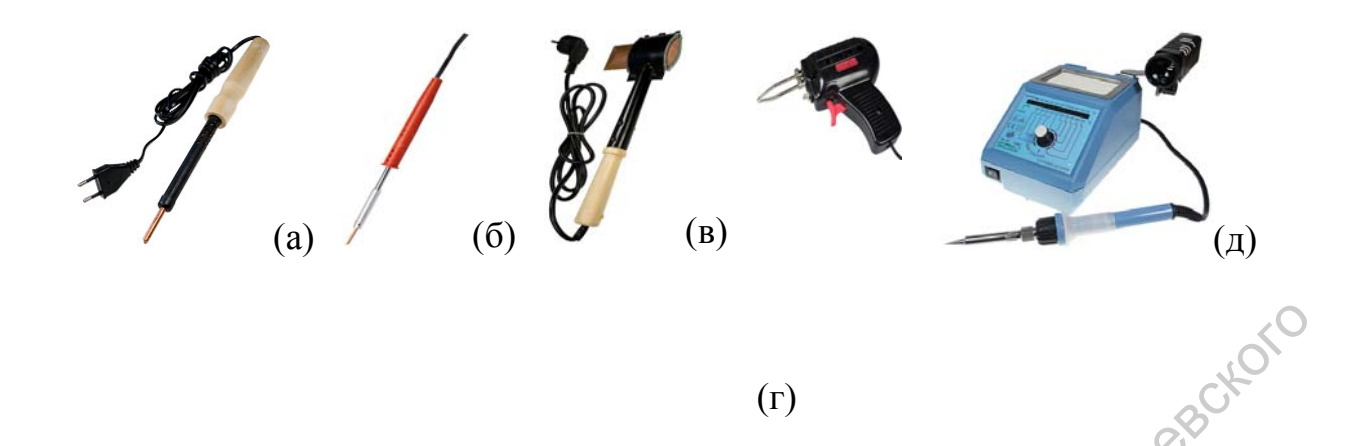

Рис. 17 Разнообразие паяльного оборудования. (а) – ЭПСН-40/220 – широко распространенный 40Вт паяльник с питанием от электросети 220Вт. Жало медное, нагревательный элемент – нихромовая спираль. Контроль температуры и заземление отсутствуют. (б) – микропаяльник МЭПСН-6/6 (6 Вт, 6 В) для пайки малогабаритных радиодеталей. (в) – ЭПСН-200/220 (200 Вт, 220 В) для пайки и лужения массивных металлических деталей. (г) – Паяльный пистолет DIY 7703 (85 Вт, 220 В). (д) – Паяльная станция 40 Вт с питанием от 220 В электросети. Паяльник 24 В с керамическим нагревательным элементом и заземлением корпуса. Предусмотрена возможность замены жал различной конфигурации. Диапазон регулирования температуры 150-450°С. Точность задания температуры ± 1°С. (1)<br>
Рис. 17 Разнообразие пального оборудования. (а) – DICII-40/220 — широко<br>
распространенный 40Вт навльнык с штанием от электроссти 220Вт. Жало<br>
медиос, натревательный элемент – нихромовая свитраль. Контроль<br>
температу

Одна из главных характеристик паяльников – мощность. Для ремонта печатных плат и монтажа небольших элементов, чувствительных к статическому напряжению, применяются паяльники с мощностью 25-40 Вт. Для *лужения* (нанесения слоя припоя на поверхность) широких проводников, пайки толстых силовых проводов электросети и т.п. до 80 Вт. Для пайки массивных конструкций применяют паяльники на 100 Вт и более.

До последнего времени были широко распространены паяльники, питающиеся от бытовой электросети 220В, 50Гц. Основное их достоинство – низкая стоимость. Для пайки полупроводниковых схем, чувствительных к электрическим наводкам, используются паяльники, рассчитанные на более низкое напряжение: 12, 18, 24 В и др., которые, обычно, подключаются к электросети через понижающие трансформаторы. Такие паяльники, обычно, предусматривают заземление корпуса. Они лучше защищены от поражения электрическим током и от вывода из строя полупроводниковых элементов схемы. Их использование в определенной мере затрудняется необходимостью использования громоздких понижающих трансформаторов.

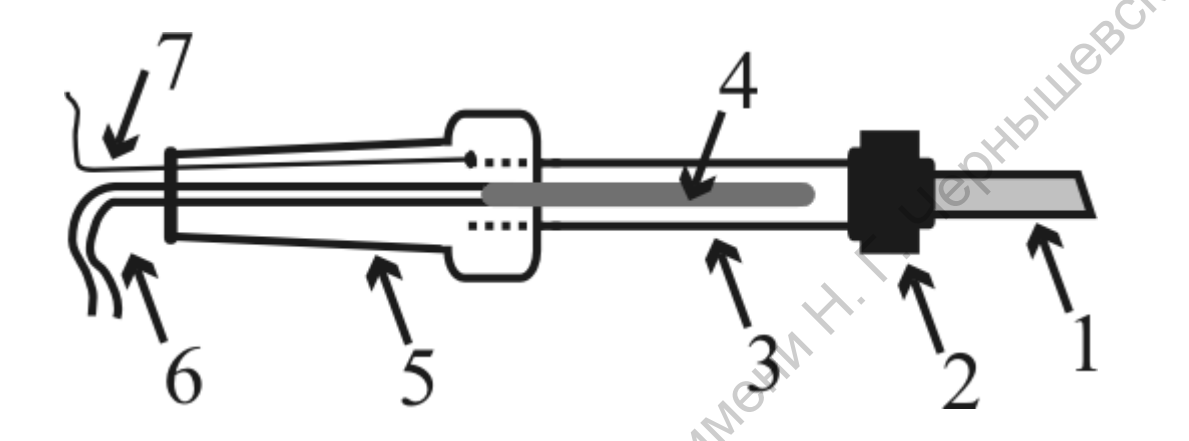

Рис. 18 Схематически представлено устройство паяльника. 1 – Жало паяльника – элемент непосредственно контактирующий с соединяемыми поверхностями. 2 – Узел, обеспечивающий механическое крепление и замену жала. 3 – Металлический корпус паяльника. 4 – Керамический нагревательный элемент или нихромовая спираль. 5 – Термо- и электроизолирующая ручка паяльника. 6 – Провода электропитания. 7 – Заземляющий провод, присоединенный к металлическому корпусу.. необходимостью использования громоздких понижающих трансформаторов,<br>  $\overline{\mathcal{L}}$ <br>  $\overline{\mathcal{L}}$ <br>
Рис. 18 Схематический представлено «убсройство падлыника. 1 – Жало<br>
пажнышиа – элемен испосредского контактирующий с соединев

Важной характеристикой паяльника является его рабочая температура. Дешевые образцы не имеют контроля температурного режима. Это является причиной как недостаточного прогрева места пайки, так и перегрева паяльника и спаиваемых поверхностей. В обоих случаях ухудшается качество соединения, перегрев приводит к преждевременному выхода из строя паяльника и элементов схемы.

В настоящее время широкое распространение получили *паяльные станции*. Паяльная станция представляет собой низковольтный паяльник, в комплекте с базой, обеспечивающей понижение сетевого напряжения до

напряжения питания паяльника и содержащей схемы контроля и управления его температурой. Часто база снабжается цифровым индикатором, отображающим температуру жала. Конструкция паяльной станции предусматривает заземление металлических частей паяльника. В ее комплект входит эргономичная подставка для паяльника, ванночки для флюса и припоя, средства для очистки жала от нагара. Обычно, такие паяльники допускают замену жал (рис. 19) различных конфигураций, наиболее подходящих для решения поставленной задачи.

Рис. 19 Разнообразие паяльных жал.<br>Припой и флюс

### **Припой и флюс**

*Припой* – вещество, обеспечивающее непосредственный контакт спаиваемых поверхностей. В качестве припоя используют сплавы оловянносвинцовые, оловянно-серебряные (Sn 28%, Ag 72% с t° плавления 779°C), медно-цинковые (Cu 48%, Zn 52% с t° плавления 865°C), галиевые (t° плавления. ~50°С), висмутовые (сплав Вуда с t° плавления 70°C, сплав Розе с t° плавления 96°C) и т.д. Для монтажа радиодеталей наиболее часто используют оловянно-свинцовые сплавы, например, ПОС-61 (припой оловянно свинцовый с содержанием олова 61%, температура плавления около 200°С). входит эргономичная подставка для паяльника, ванночки для фолоса до принок, средства для очистки жала от начара. Обычно, такие наяльный и долоса подходящих для решения поставленной задачи.<br>
Приной и флюс<br>  $H\mu m\omega \dot{a}$  —

До недавнего времени припой поставлялся, обычно, в виде прута сечением 10 мм. Сейчас пользуются припойной проволокой сечением от 0.5 до 5 мм. Наиболее распространены 1.5-2 мм многоканальные припои.

Многоканальность означает, что внутри оловянной проволоки расположены несколько каналов флюса, который обеспечивает образование надежной пайки. Поставляется такой припой в мотках, в колбах, где он находится свернутым в спираль и бобинах.

*Флюс* – вещество, не принимающее непосредственного участия в соединении поверхностей, но обеспечивающее лучшее их смачивание припоем. Одна из основных задач флюса – разрушить пленки окисла, неминуемо возникающие на металлических поверхностях и существенно затрудняющие пайку. **Флиос** – вещество, не принимающее непосредственного участия до<br>
осодинении поверхностей, но обеспечивающее лучшее их смачивайне<br>
принимемо возвитающие на металлических поверхностих и емисобитела,<br>
немирольно на то попол

Выбор флюса – отдельный вопрос. До последнего времени пользовались канифолью – смолой деревьев хвойных пород или ее спиртовыми растворами. Основной недостаток канифоли – при высоких температурах удаляется не только оксид металла, но и сам металл. Другой недостаток – затруднения очистки платы после пайки с канифолью.

На современном рынке материалов можно найти широкую гамму флюсов, которые смываются обычной водой, не разрушают жало паяльника и обеспечивают высокое качество пайки.

*Активатор жала* (*TipCleaner*) необходим для увеличения срока службы жала паяльника. Смачивание жала этим веществом перед каждой пайкой и после неё образует защитное покрытие, препятствующее возникновению нагара.

Если нет иных рекомендаций, для пайки электронных компонентов следует использовать припой типа ПОС-61. Рекомендуется использовать флюсы, не вызывающие коррозию и не обладающие электропроводностью. Такие флюсы часто имеют маркировку: "коррозионно-пассивен" и/или "не требует отмывки".

Активные флюсы (с содержанием кислот и других вызывающих коррозию веществ), например хлористый цинк, используются для пайки электронных компонентов только при условии последующей промывки

растворителями для полного удаления остатков флюса. В бытовых условиях такой вариант практически нереализуем.

### **Уход за паяльником, общие правила использования**

Перед началом монтажа во избежание поражения электрическим током и повреждения элементов схемы установку, в которой производится монтаж необходимо обесточить!

Для продления срока жизни паяльника и обеспечения качественной пайки нужно соблюдать ряд несложных правил. При использовании простых паяльников, не имеющих системы температурного контроля важно не допускать их перегрева. Такие устройства, обычно, снабжаются простыми медными жалами, которые со временем покрываются слоем нагара, на рабочей части образуются каверны. Чистка и заточка таких жал, обычно, осуществляется с помощью надфиля или напильника. Перед началом монтажа во избежание поражения электрическим током и<br>повреждения элементов схемы установку, в которой производится монтак<br>песободним обесточить!<br>Сами особнодать ряд неспожных правил. При использовании прост

При эксплуатации важно помнить, что при использовании таких паяльников есть риск замыкания провода нагревательной спирали с металлическим корпусом. В случае касания металлического корпуса рукой в этом случае велик риск поражения электрическим током!

*При работе удерживайте включенный паяльник только за термо- и электроизолирующую ручку!* 

При пользовании низковольтными паяльниками и паяльными станциями риск поражения электрическим током существенно ниже, но остается опасность термического ожога в случае касания металлических частей.

Паяльные станции практически не требуют ухода. Жала современных паяльников покрывают специальным сплавом, и они подвержены выгоранию существенно меньше медных.

*Такие жала чистить с помощью напильника запрещается!* 

Благодаря схемам контроля температуры, риск перегрева паяльника также снижается. Перед монтажом и после него, а также в случае сильных загрязнений рекомендуется чистить жала от нагара и остатков припоя с

помощью специальных салфеток. В продаже есть также специальные химические составы для чистки жал и продления их срока службы.

Для удобства монтажа с помощью пайки разработано большое количество дополнительных аксессуаров (рис. 20).

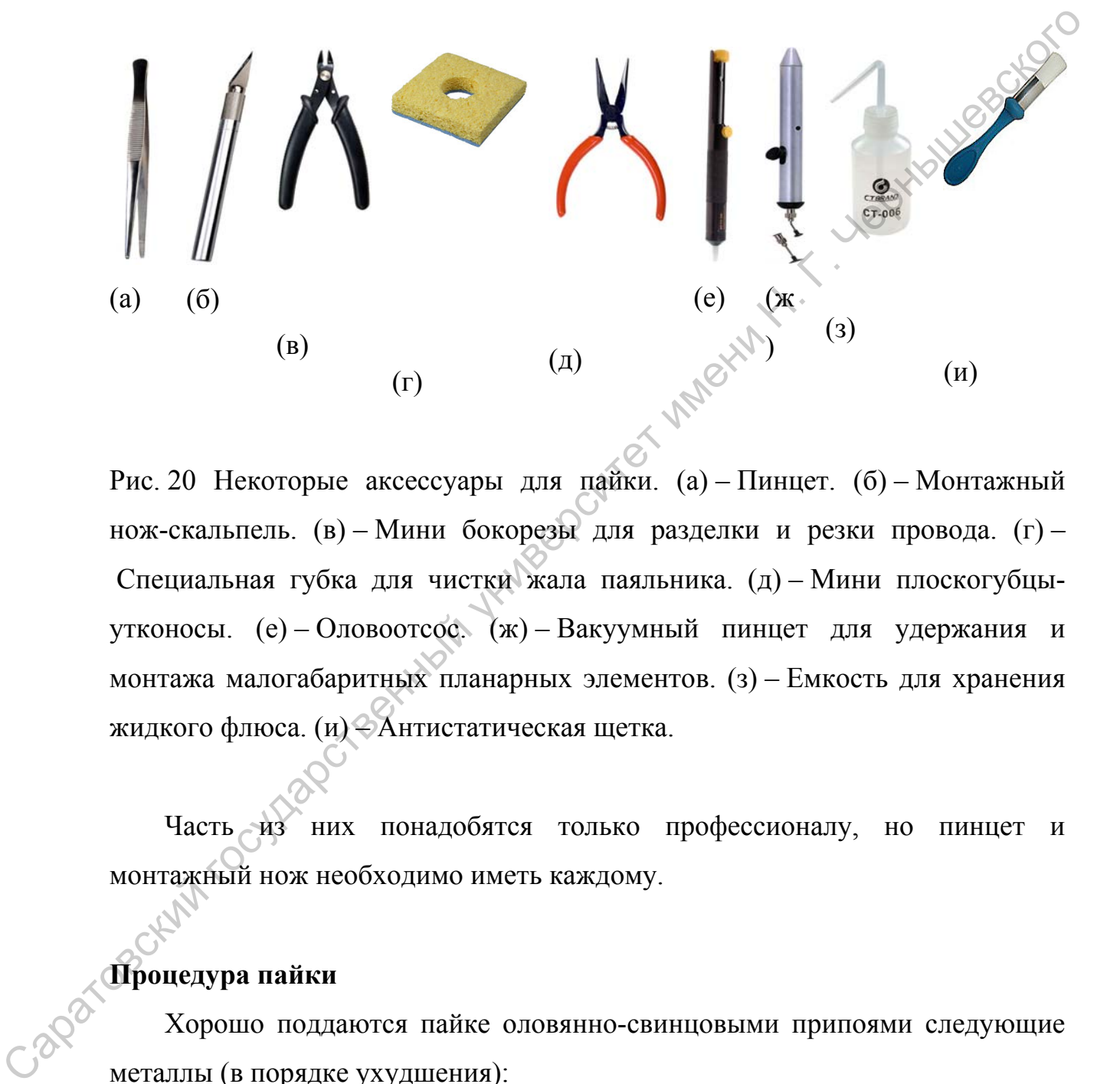

Рис. 20 Некоторые аксессуары для пайки. (а) – Пинцет. (б) – Монтажный нож-скальпель. (в) – Мини бокорезы для разделки и резки провода. (г) – Специальная губка для чистки жала паяльника. (д) – Мини плоскогубцыутконосы. (е) – Оловоотсос. (ж) – Вакуумный пинцет для удержания и монтажа малогабаритных планарных элементов. (з) – Емкость для хранения жидкого флюса. (и) – Антистатическая щетка.

Часть из них понадобятся только профессионалу, но пинцет и монтажный нож необходимо иметь каждому.

### **Процедура пайки**

Хорошо поддаются пайке оловянно-свинцовыми припоями следующие металлы (в порядке ухудшения):

- драгоценные металлы (золото, серебро, палладий и т. д., а также их сплавы),
- медь,

• никель, латунь, бронза.

Плохо поддаются пайке оловянно-свинцовыми припоями следующие металлы (в порядке ухудшения):

- железо, сталь,
- чугун,
- алюминий.

Следующие простые рекомендации помогут достичь высокого качества пайки. Детали, подлежащие пайке, следует зачистить до металла (удалить защитные покрытия, грязь, окислы) и облудить. Очистка и разделка проводов производится с помощью монтажного ножа, бокорезов или специального разделочного инструмента. Для лужения на зачищенное место пайки наносится тонкий слой флюса. Затем место пайки приводится в соприкосновение с расплавленным припоем (например, касанием облуженного горячего паяльника или погружением в расплавленный припой). Залуженные детали фиксируются в необходимом положении и прогреваются паяльником. При необходимости в область пайки вводится дополнительное количество припоя (капля на паяльнике или касание нагретых деталей припойной проволокой). • чугун,<br>• шиоминий.<br>Следующие простие рекомендации помогут достичь высоходото качества<br>найки. Детави, поддежащие найке, следует зачистить до убеймла (удалить<br>данитные покрытия, грязь, окислы) и облудить. Очистка и рауве

Если все сделано правильно, то деталь в месте контакта с припоем смачивается им. После охлаждения слой застывшего припоя должен быть блестящим и ровным.

В изделиях высокой надёжности (при разводке силовой электросети), как правило, залуженные провода перед пайкой ещё и скручиваются.

Спаиваемые поверхности должны оставаться неподвижны до полного отвердения припоя (около 10 с после окончания прогревания). Даже небольшое движение деталей друг относительно друга в момент кристаллизации припоя может очень существенно снизить прочность соединения. По окончании пайки при необходимости остатки флюса удаляется растворителем.

*Основные ошибки пайки, допускаемые неопытным монтажником: некачественная предварительная зачистка спаиваемых поверхностей и внесение в область пайки недостаточного количества флюса и избыточного количества олова. Помните, если флюса достаточно, то для обеспечения надежного спая хватает минимального количества олова.* 

Пайка полупроводниковых деталей должна производиться возможно быстрее (не более 10 с) для снижения риска термического повреждения детали. Вообще, к выводу из строя может привести чрезмерный перегрев любого элемента. Чрезмерный перегрев поверхности печатной платы, например, при ее лужении, может вызвать отслаивание электропроводящей пленки. Для обеспечения теплоотвода и удержания нагретых элементов в процессе пайки используют пинцеты и специальные держатели, например, см. рисунок 20.  $\mu$ адовжного сная хватает линимального количества олова.<br>
— Найка полупроводиться возможно привести следуетствов рассмотретенный должных детайной для следуется и детей должных детей должных детей должных детей для следу

# **Список литературы**

- 1. Иванов И.И., Лукин А.Ф., Соловьев Г.И. Электротехника. Основные положения, примеры и задачи. 2-е изд., исправленное. / –СПб.: Издательство «Лань», 2002. – 192 c.
- 2. Кузнецов М.И. Основы электротехники. 9-е изд., исправленное. / Под ред. д.т.н. Страхова С.В. – М.: «Высшая школа», 1964. – 560 c. Издательство «Лань», 2002. – 192 с.<br>
2. Кузнецов М.И. Основы энектротехники. 9-е изд., исправленное. / Подъред.<br>  $\pi, \pi, n$ . Страхова С.В. – М.: «Высшая шкова», 1964. – 560 с.<br>  $\pi, \pi, n$ . Страхова С.В. – М.: «Высшая шкова